# **メディカルケアステーション (MCS) 管理者が行える操作 応用編**

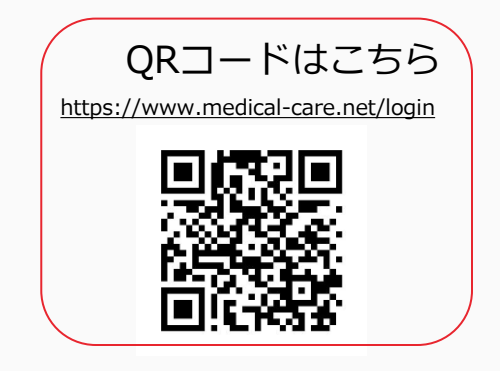

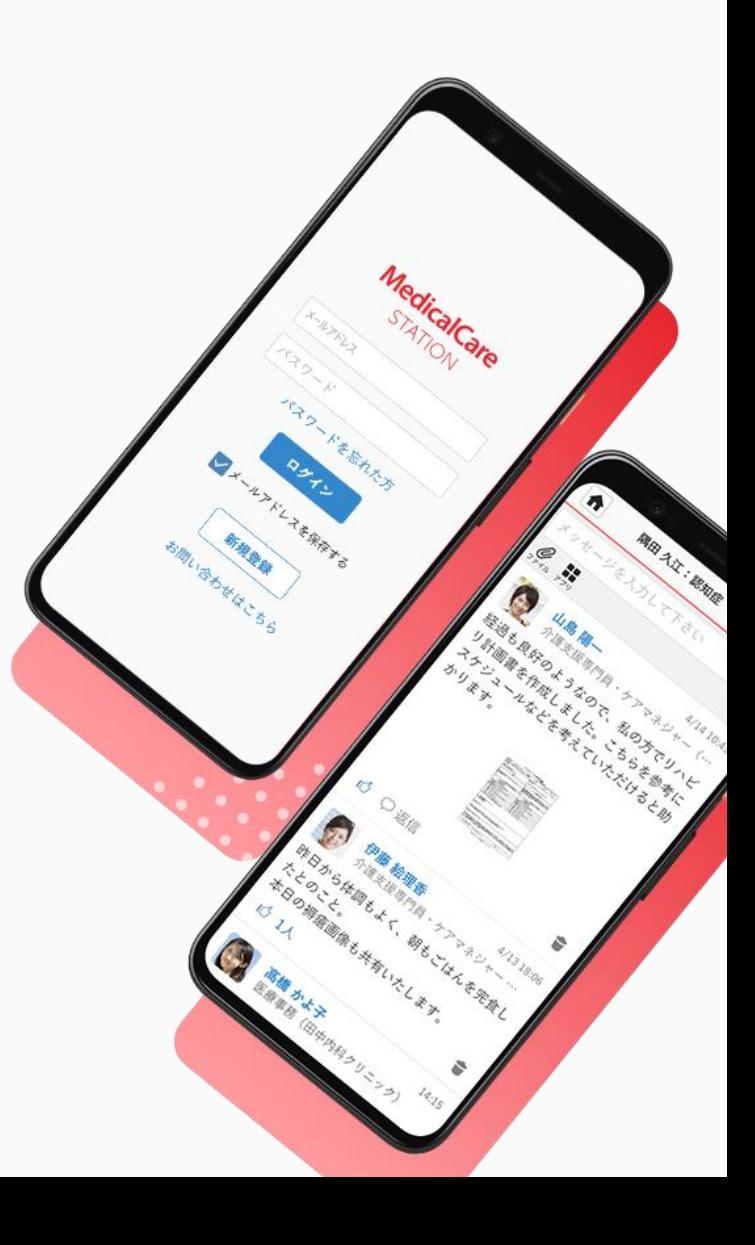

© Embrace Co., Ltd.

# 目次

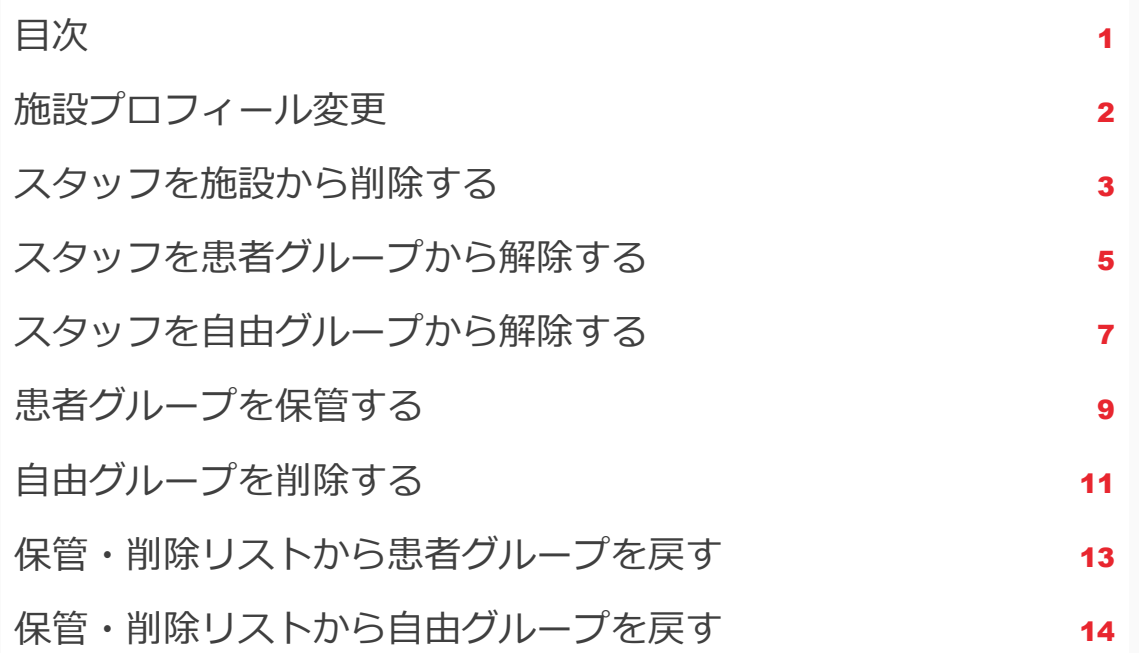

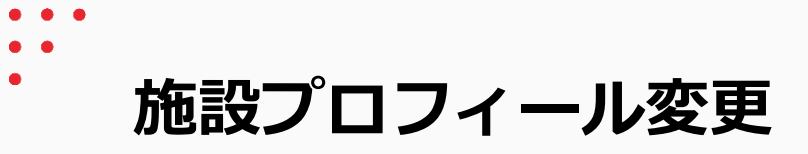

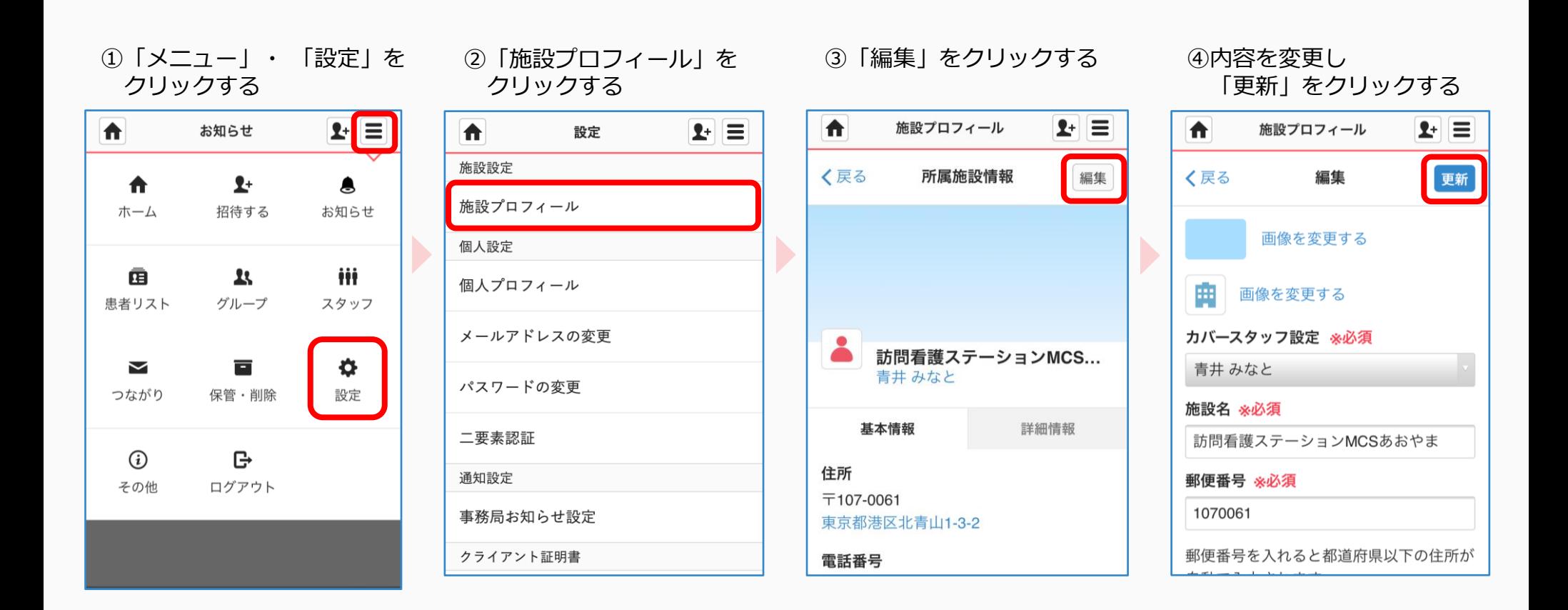

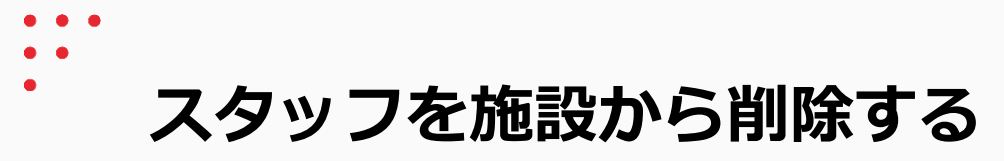

 $\blacktriangleright$ 

管理者権限のあるユーザの操作

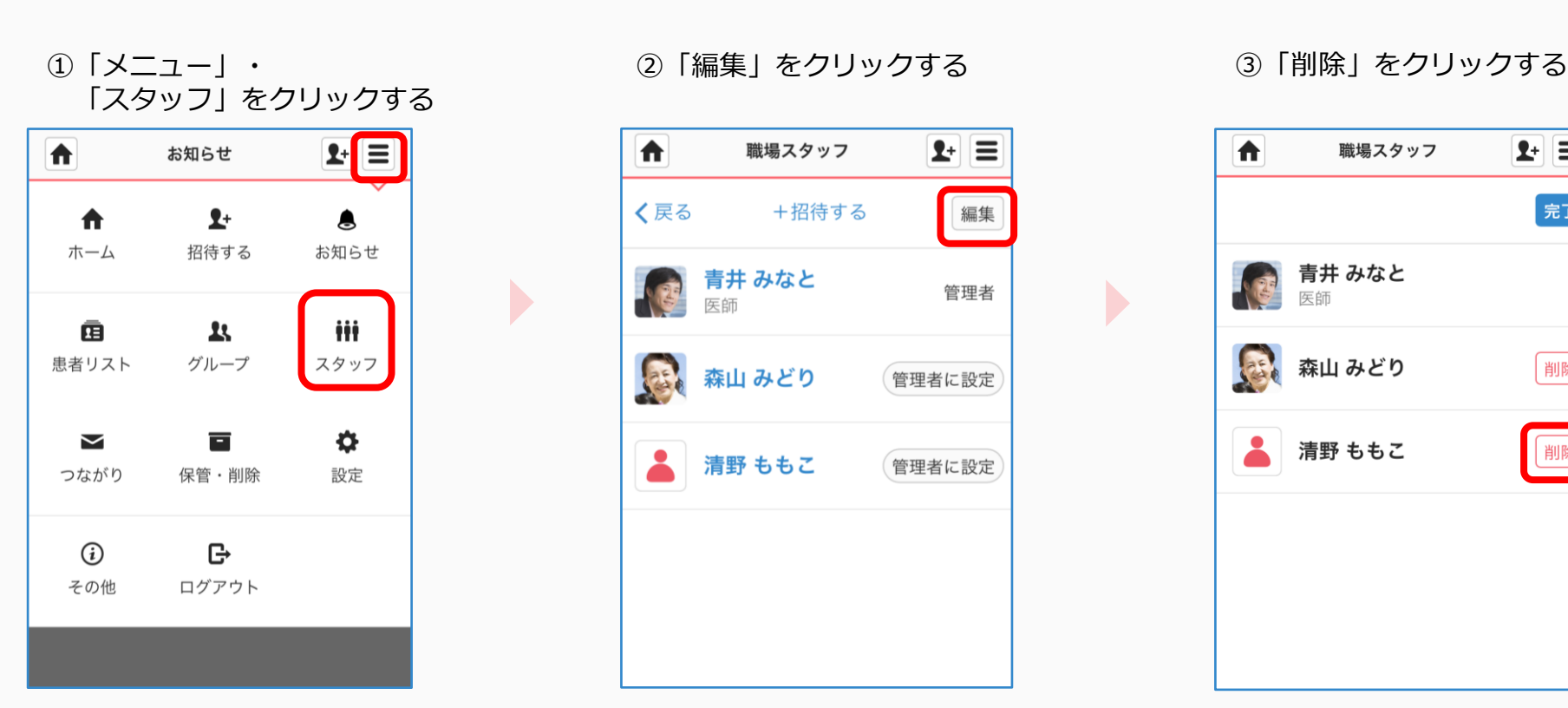

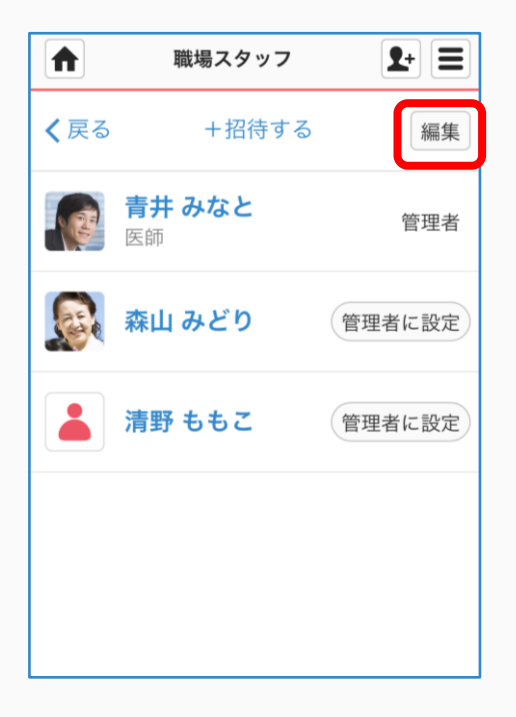

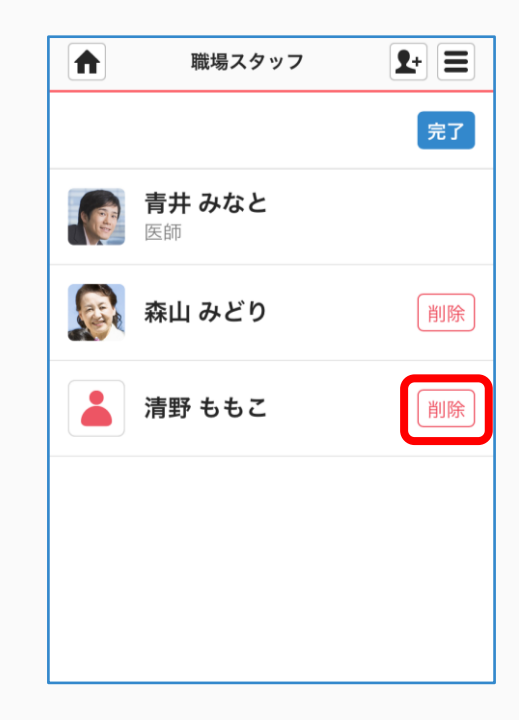

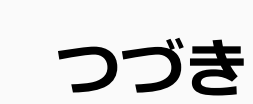

 $\blacktriangleright$ 

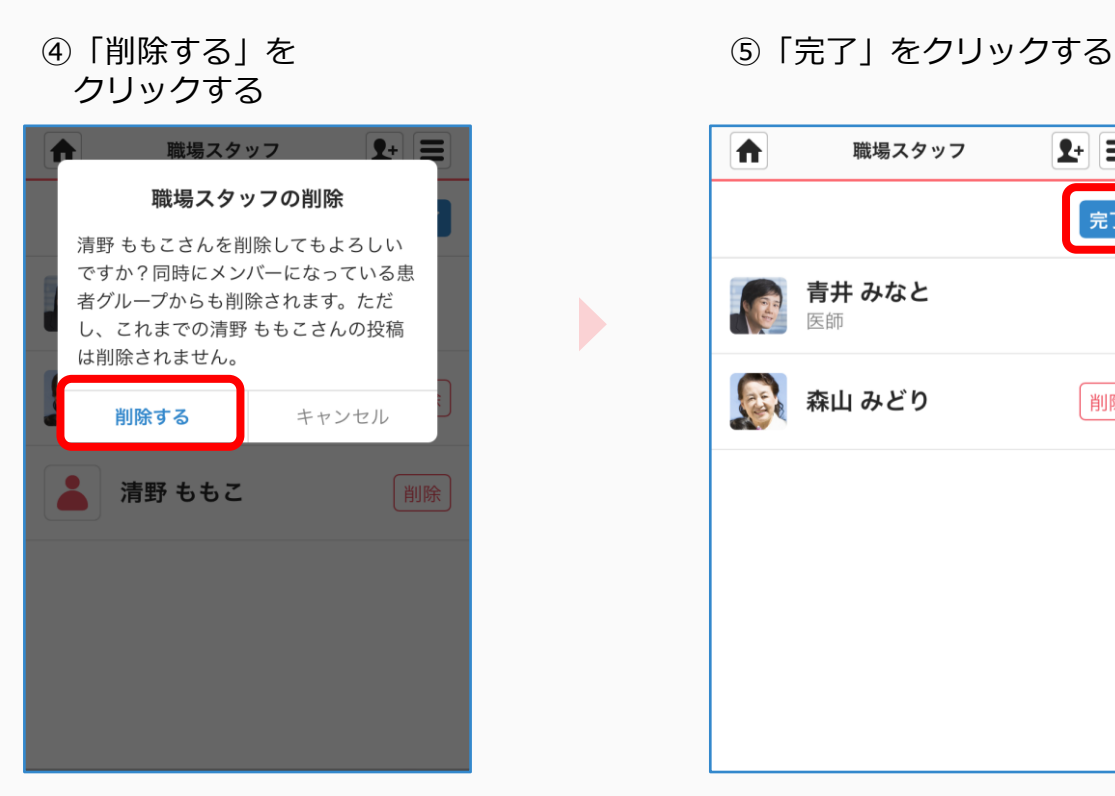

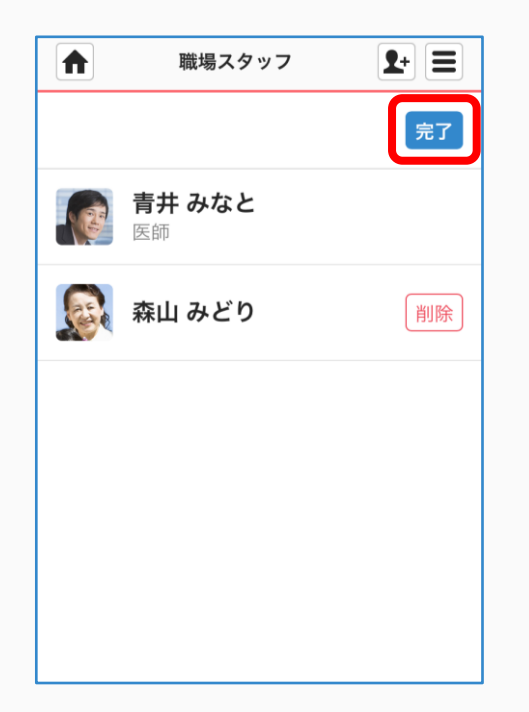

### ⑥完了

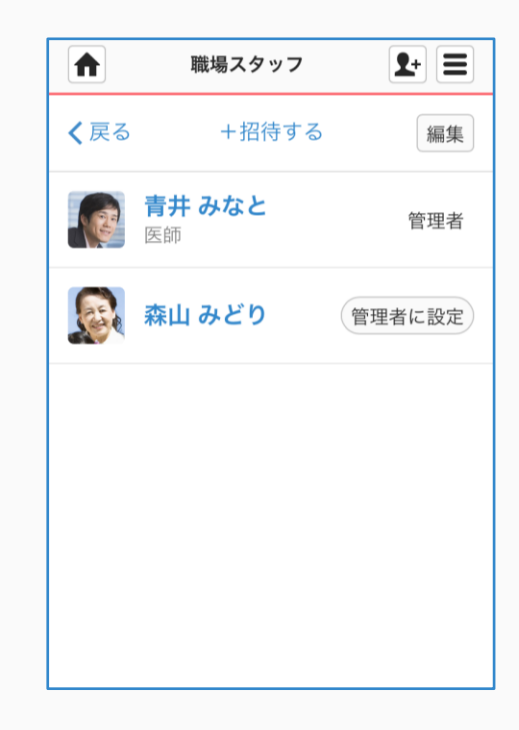

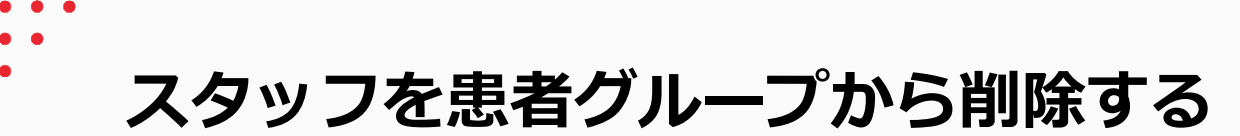

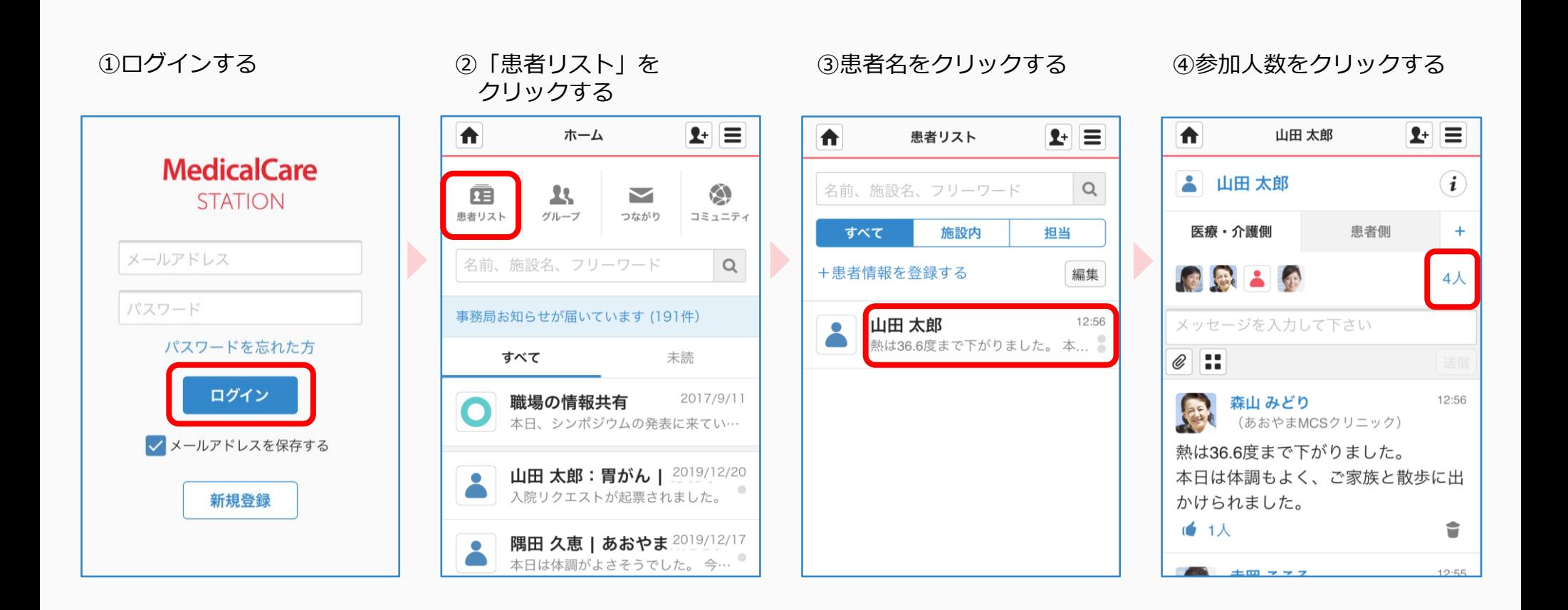

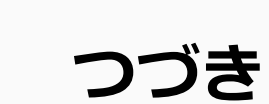

## ⑤「編集」をクリックする ⑥「解除」をクリックする ⑦「解除する」を

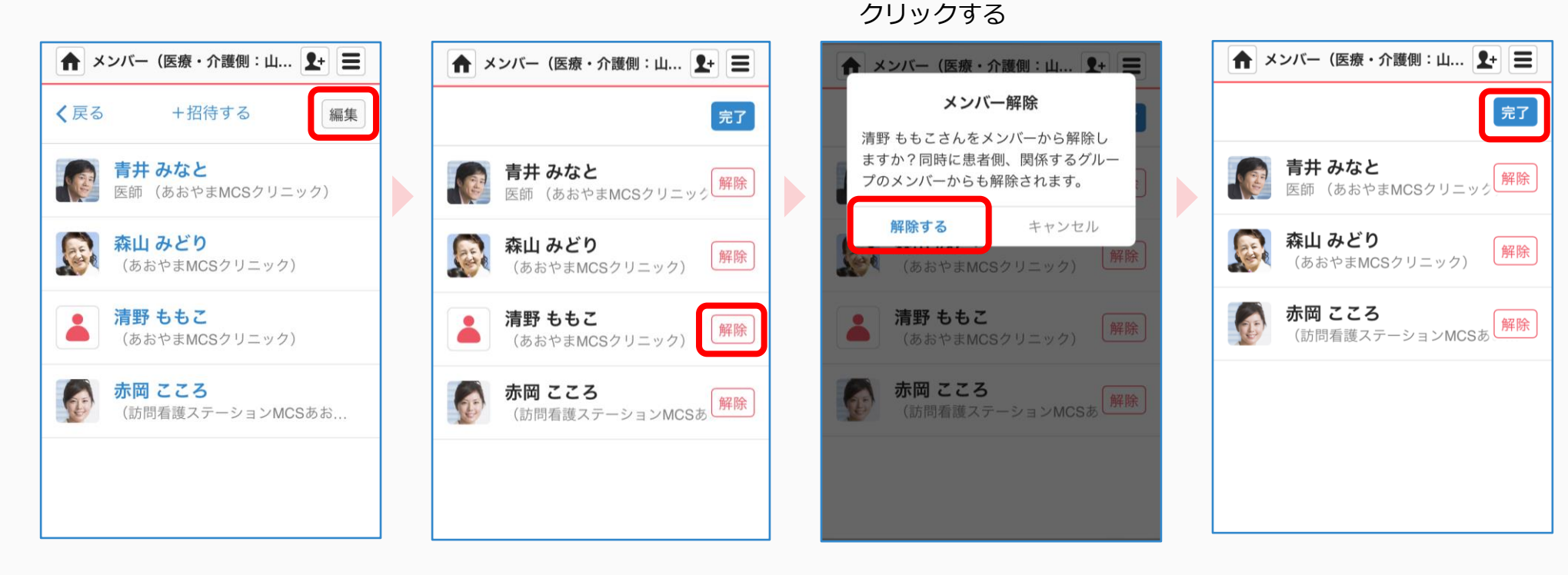

⑥「解除」をクリックする ⑧「完了」をクリックする

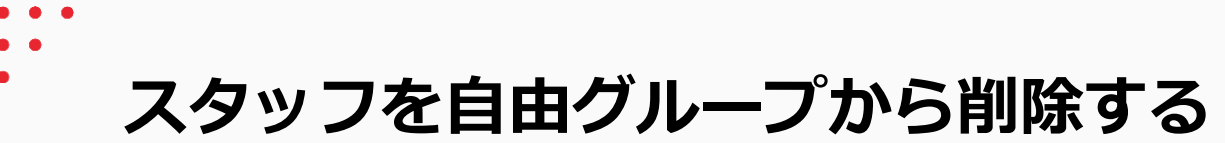

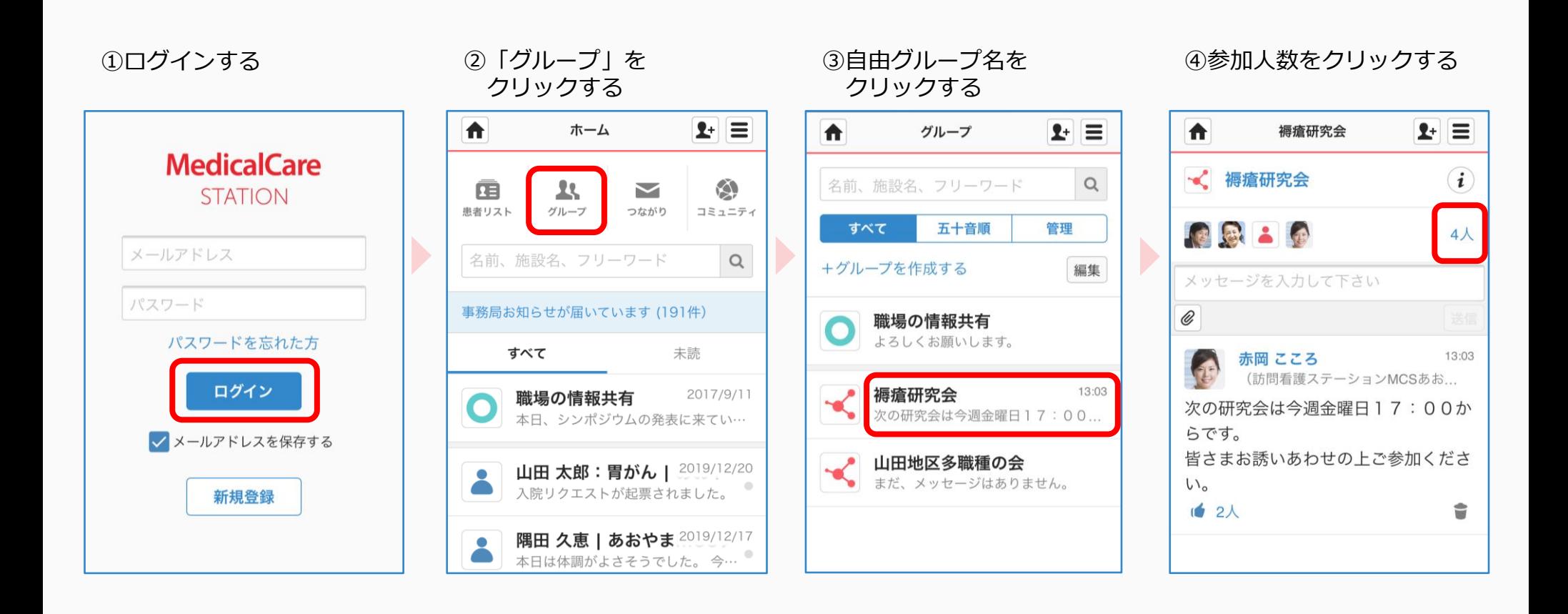

**つづき**

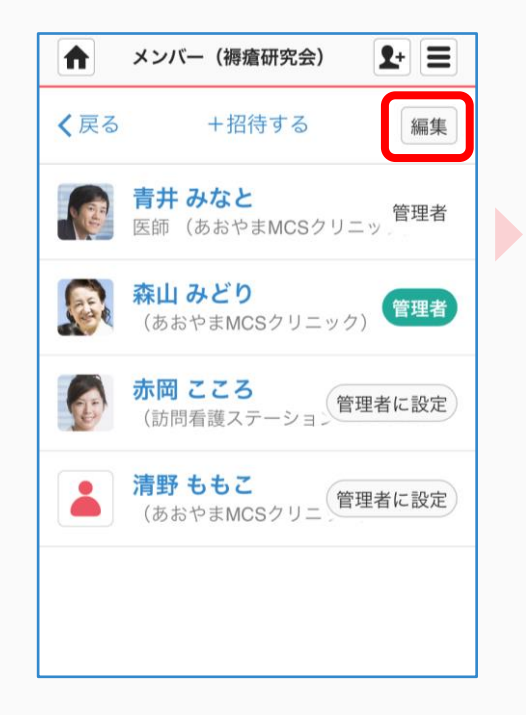

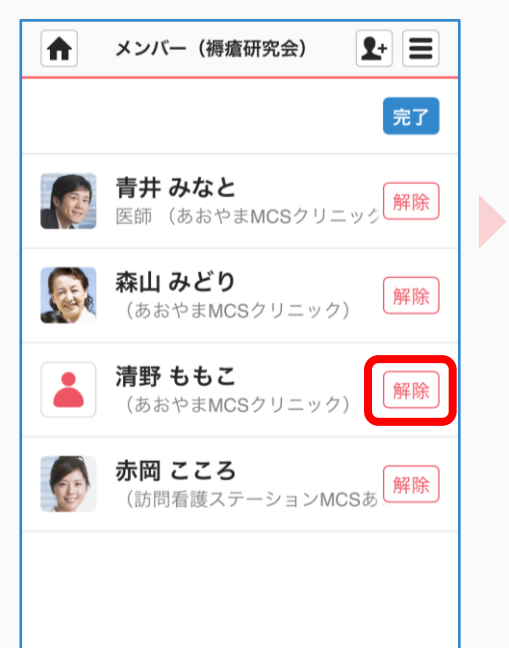

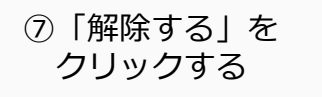

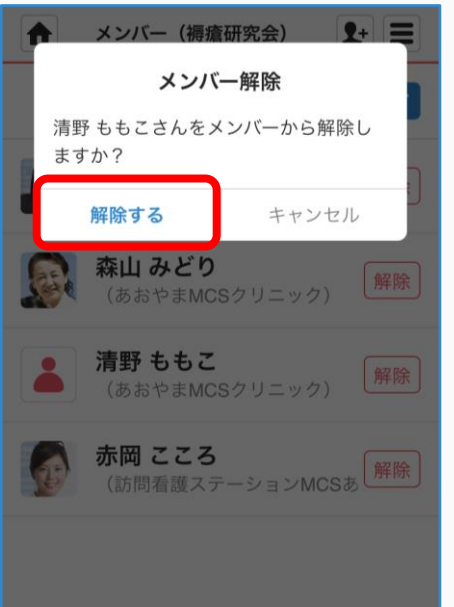

# ⑤「編集」をクリックする ⑥「解除」をクリックする ⑦「解除する」を ⑧「完了」をクリックする

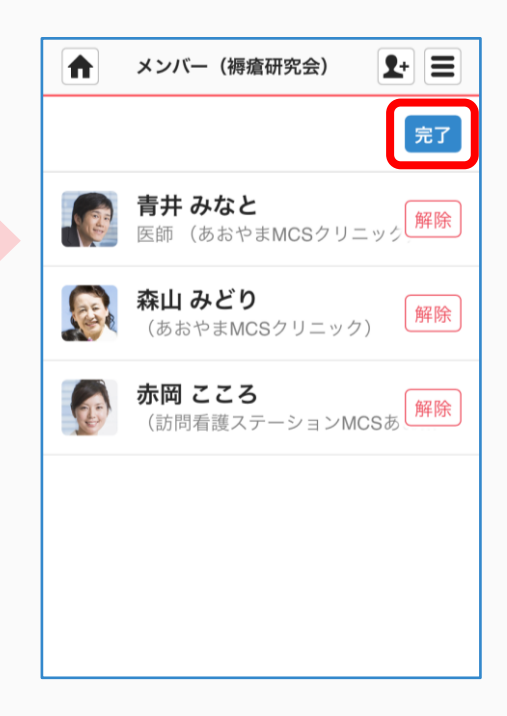

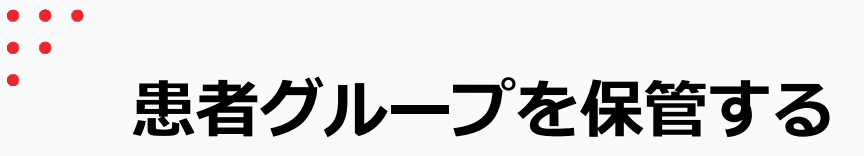

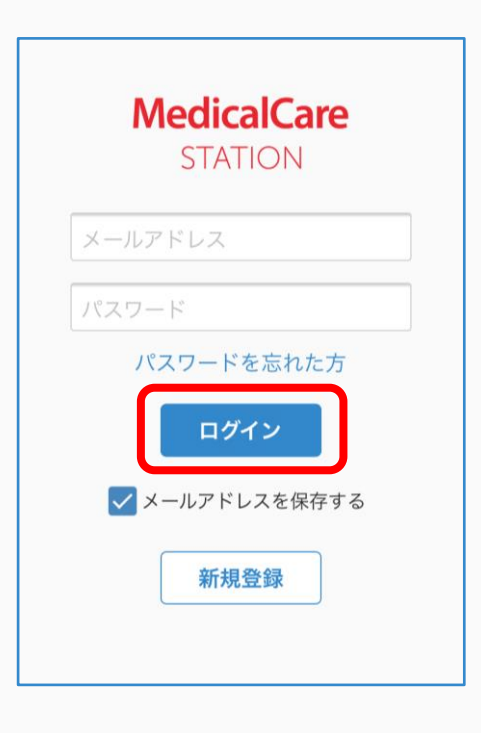

### クリックする **T**  $2+|\equiv$ ホーム  $\mathbf{R}$  $\bigotimes$ 屈  $\blacktriangleright$ 患者リスト グループ つながり コミュニティ 名前、施設名、フリーワード  $Q$ 事務局お知らせが届いています (191件) すべて 未読 2017/9/11 職場の情報共有 O 本日、シンポジウムの発表に来てい… 山田 太郎:胃がん | 2019/12/20  $\bullet$  $\blacktriangle$ 入院リクエストが起票されました。 隅田 久恵 | あおやま 2019/12/17  $\bullet$  $\bullet$ 本日は体調がよさそうでした。 今…

## ①ログインする ②「患者リスト」を ③「編集」をクリックする

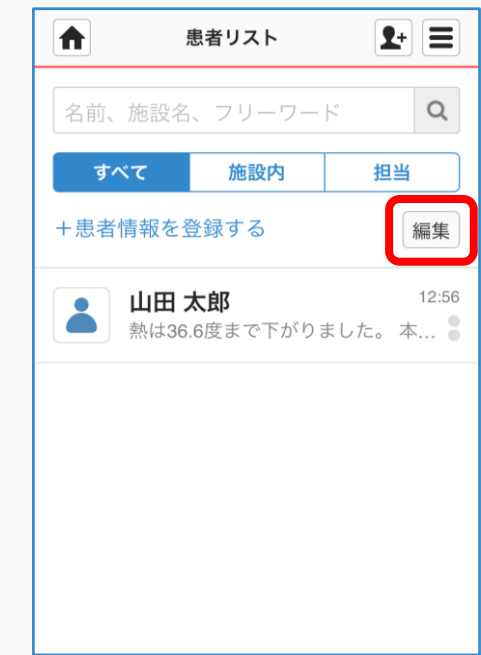

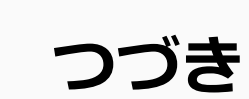

### ④「保管」をクリックする ⑤「保管する」を

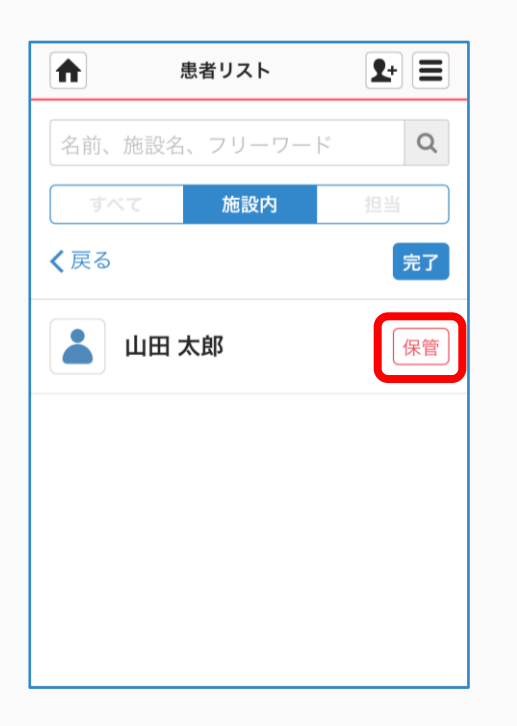

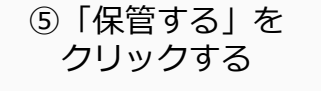

 $\blacktriangleright$ 

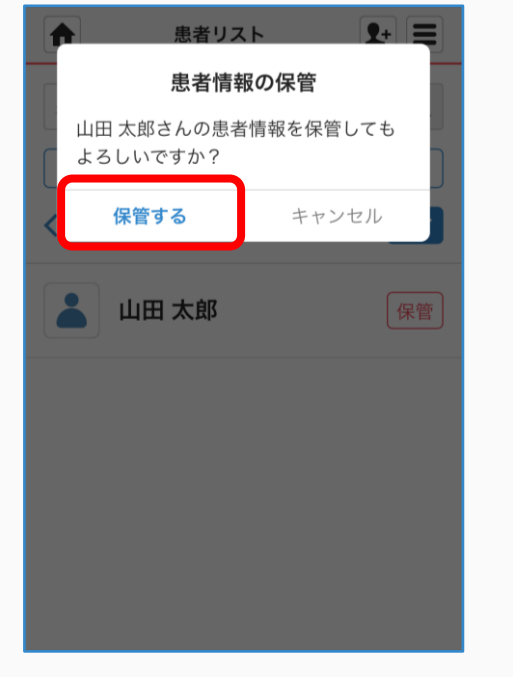

### ⑥「完了」をクリックする

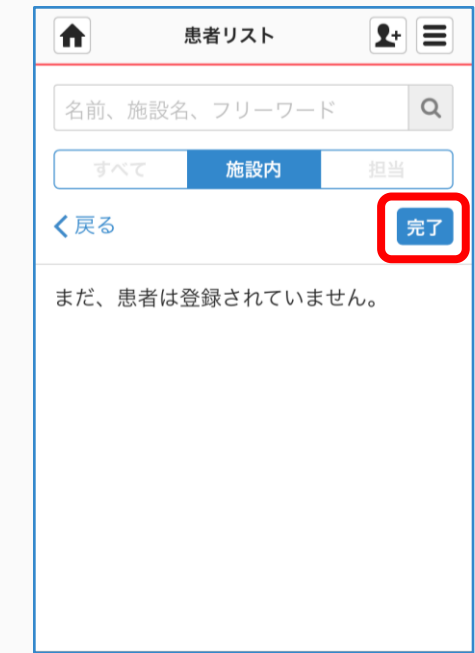

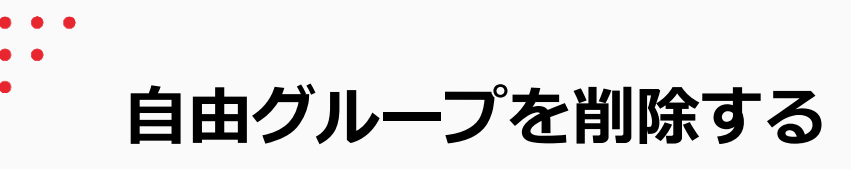

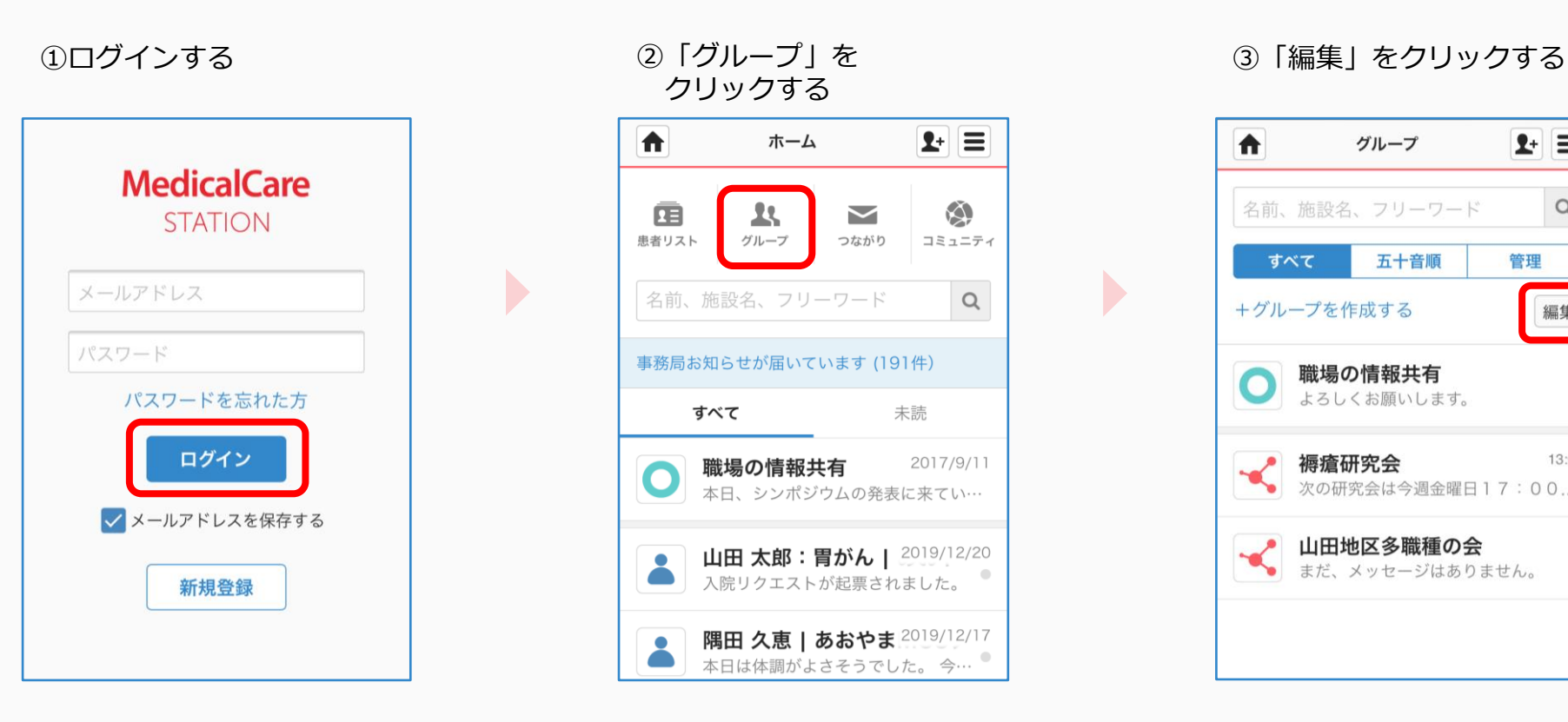

クリックする

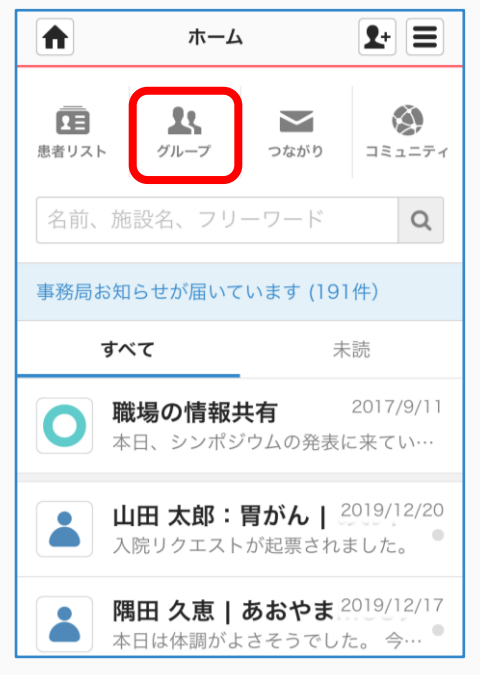

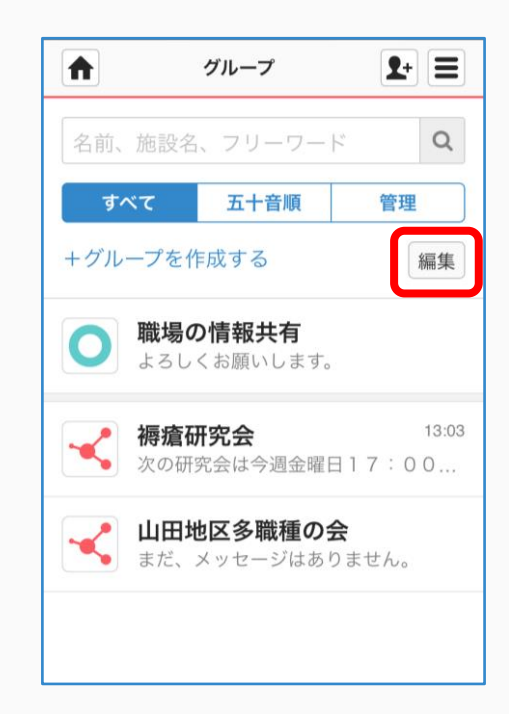

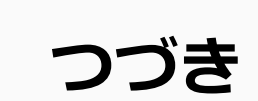

### ④「削除」をクリックする ⑤「削除する」を

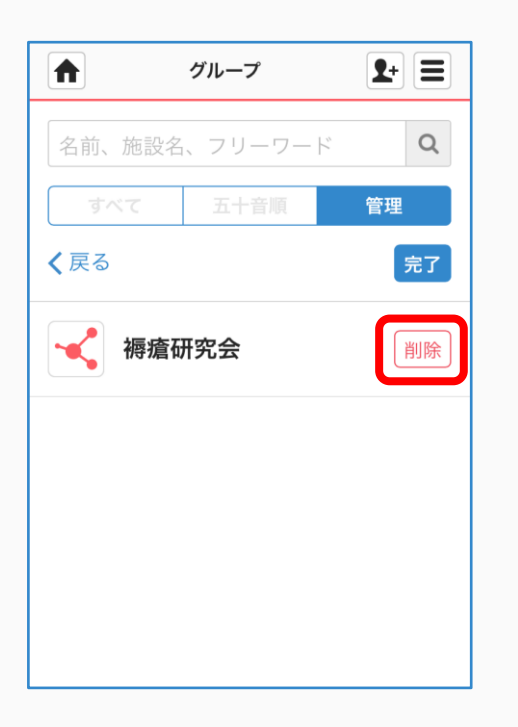

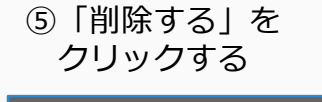

 $\blacktriangleright$ 

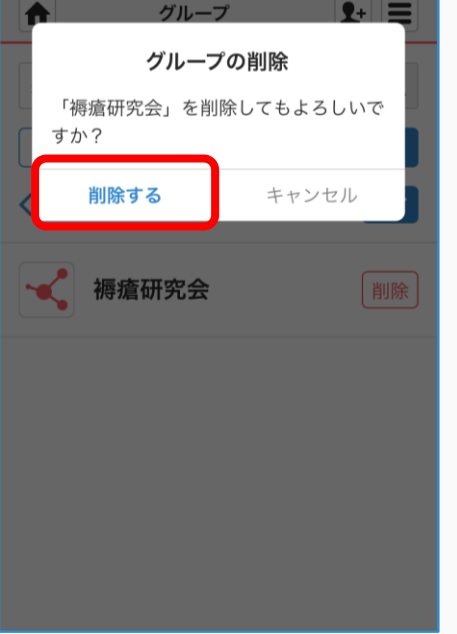

### ⑥完了

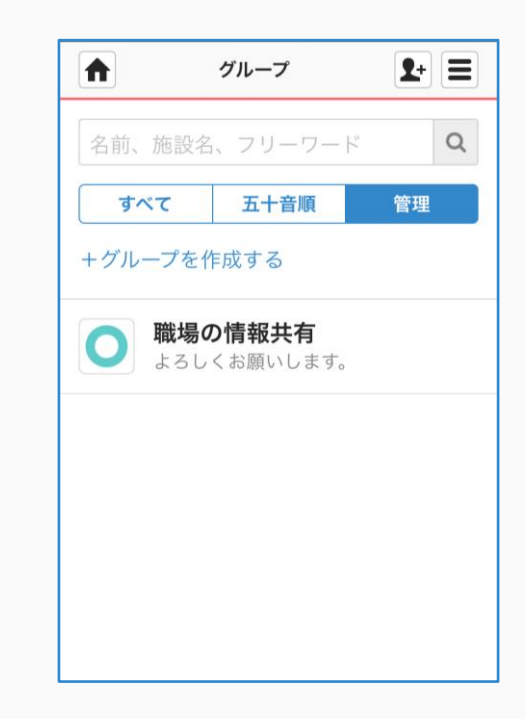

**保管・削除リストから患者グループを戻す**

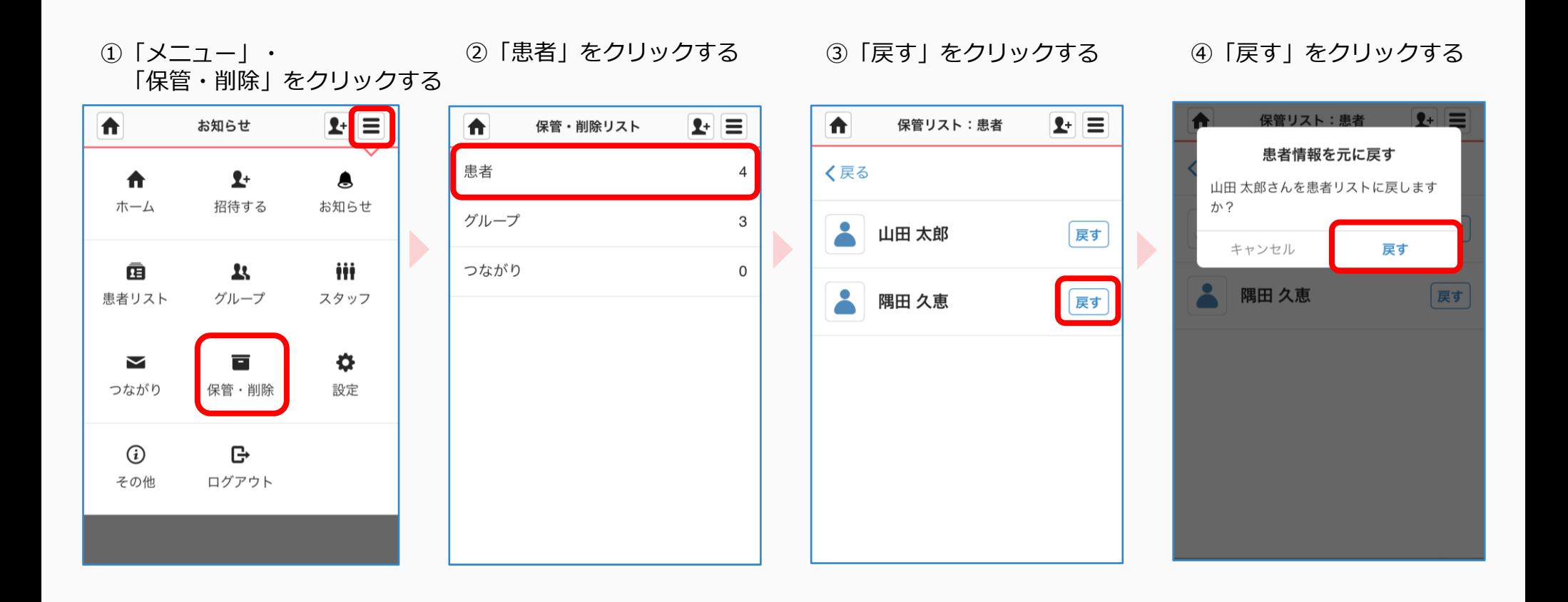

**保管・削除リストから自由グループを戻す**

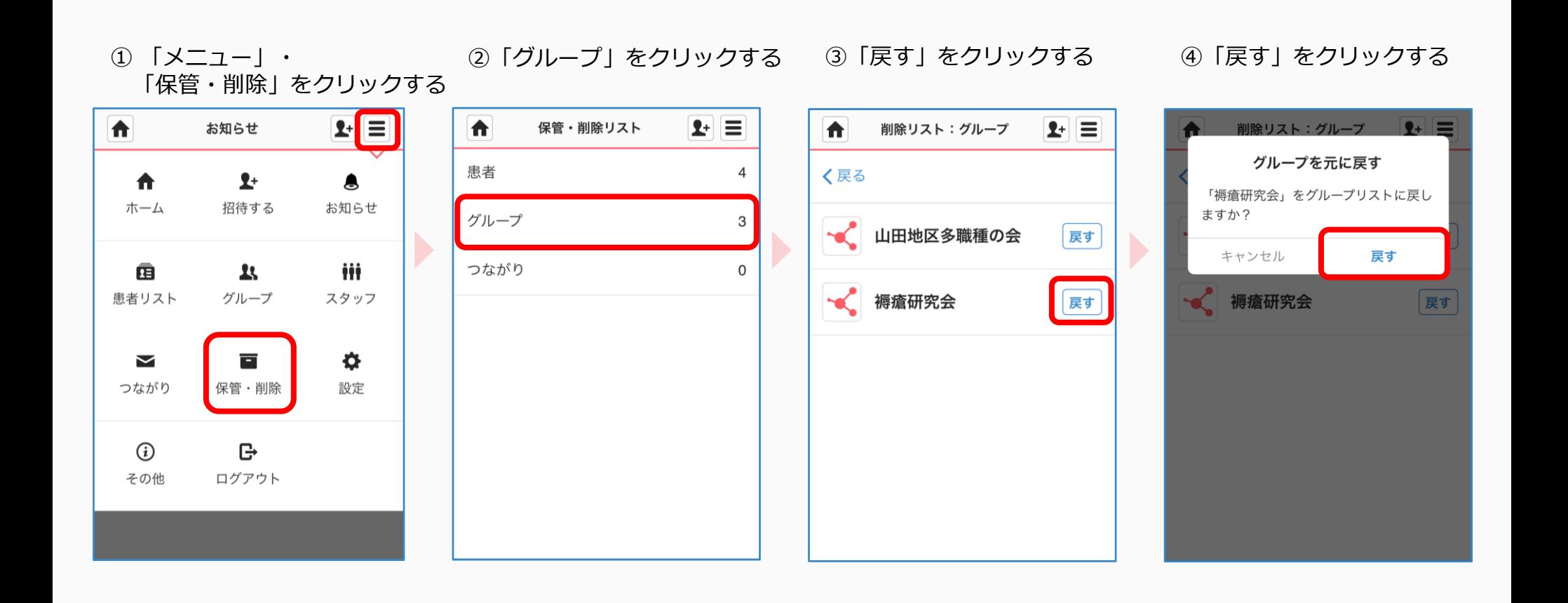